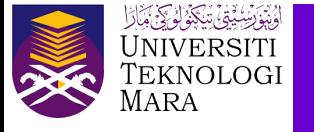

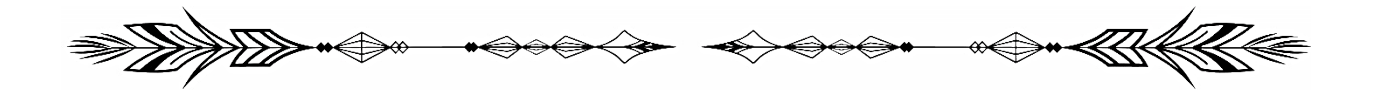

## **BELAJAR GUNA APLIKASI KALKULATOR GRAFIK**  *desmo***s UNTUK PENGGUNA BAHARU**

Siti Asmah Mohamed

desmos

10 Tip Menggunakan Kalkulator Grafik *desmos*

1. Kalkulator grafik *desmos* ialah satu alat bantu dalam talian yang menyediakan pendekatan interaktif, dinamik dan persuasif bagi membantu para pendidik dan pelajar dalam pengajaran dan pembelajaran. Pengguna boleh terokainya sendiri untuk melihat apa yang tersedia di dalamnya.

2. Kalkulator grafik *desmos* boleh diakses oleh pengguna dalam talian sama ada pada komputer riba, desktop atau telefon mudah alih (tersedia di Apple Store dan Google Play). Pengguna boleh akses pada pautan https://www.desmos.com/ dan tekan kekunci *Graphing Calculator* atau terus akses pada pautan https://www.desmos.com/calculator .

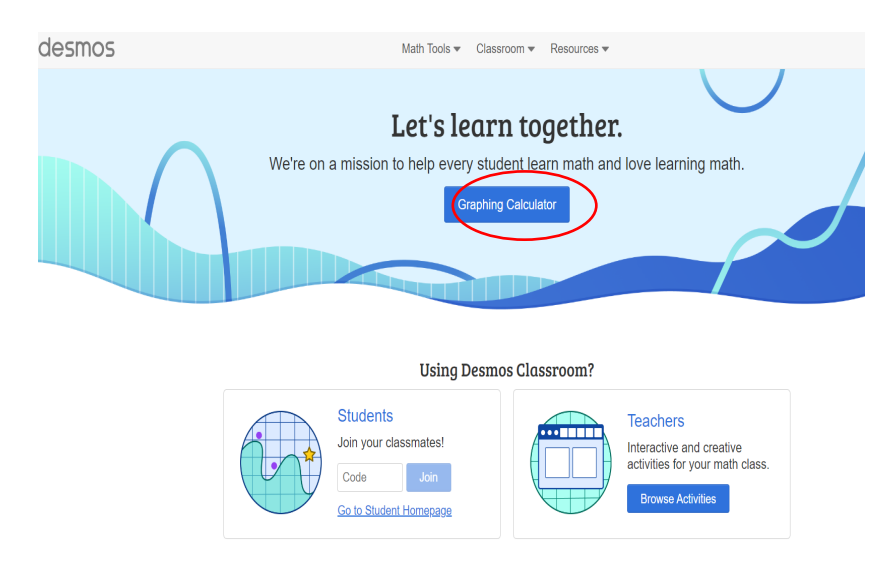

3. Kalkulator grafik *desmos* sebagai grafik awal kalkulator yang boleh digunakan secara percuma dan mesra pengguna.

4. Aplikasi ini membolehkan pengguna membuat graf berbilang fungsi pada skrin yang sama, mengetahui lebih lanjut tentang fungsi grafik, memplot jadual data, menilai persamaan, meneroka transformasi dan banyak lagi. Output graf adalah sangat ringkas dan boleh difahami.

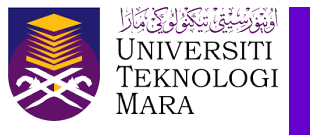

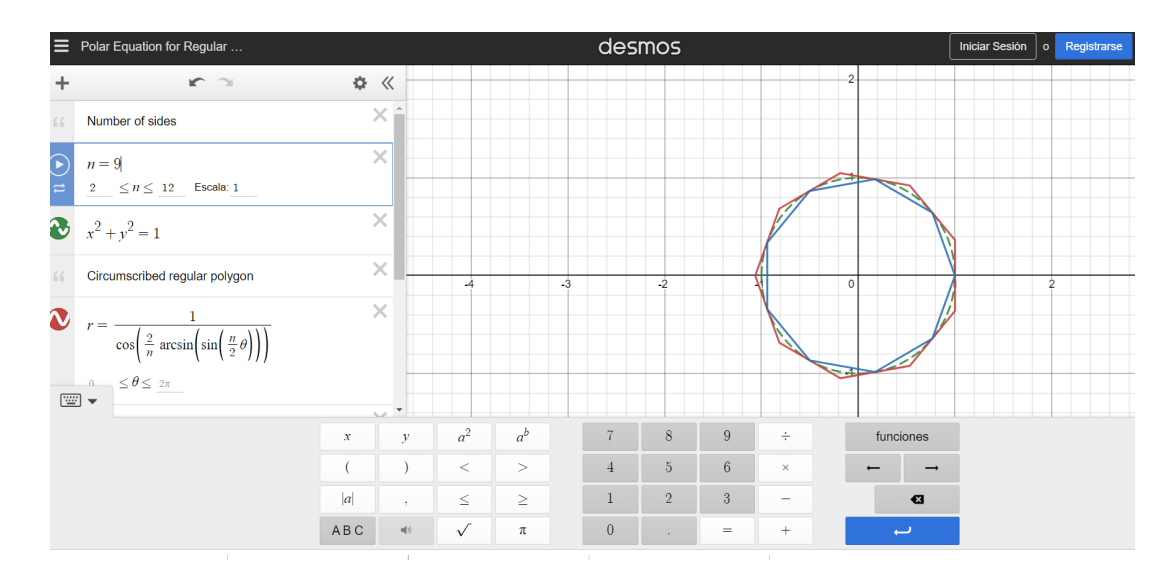

5. Terdapat dalam menu yang memuat contoh-contoh grafik dan pengguna boleh mengedit arahan dengan mudah. Navigasi pada skrin secara bebas membolehkan pengguna mengilustrasi graf secara interaktif.

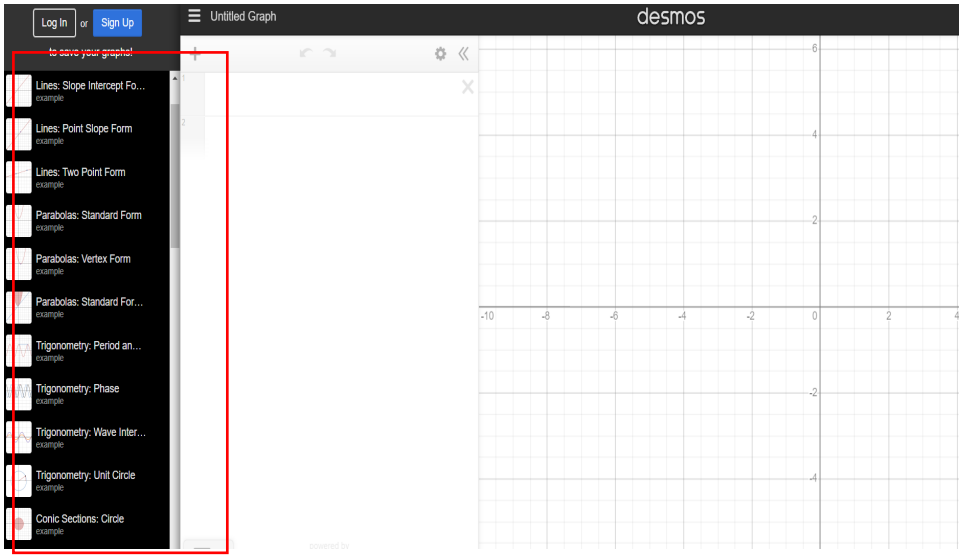

6. Graf yang telah disediakan boleh disimpan dengan hanya menekan kekunci *save*. Graf yang disediakan juga boleh dikongsi dengan orang lain supaya dapat disunting dan disiapkan bersama-sama. Anda hanya perlu menyalin tapak web dan *copy*.

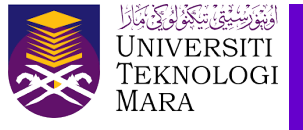

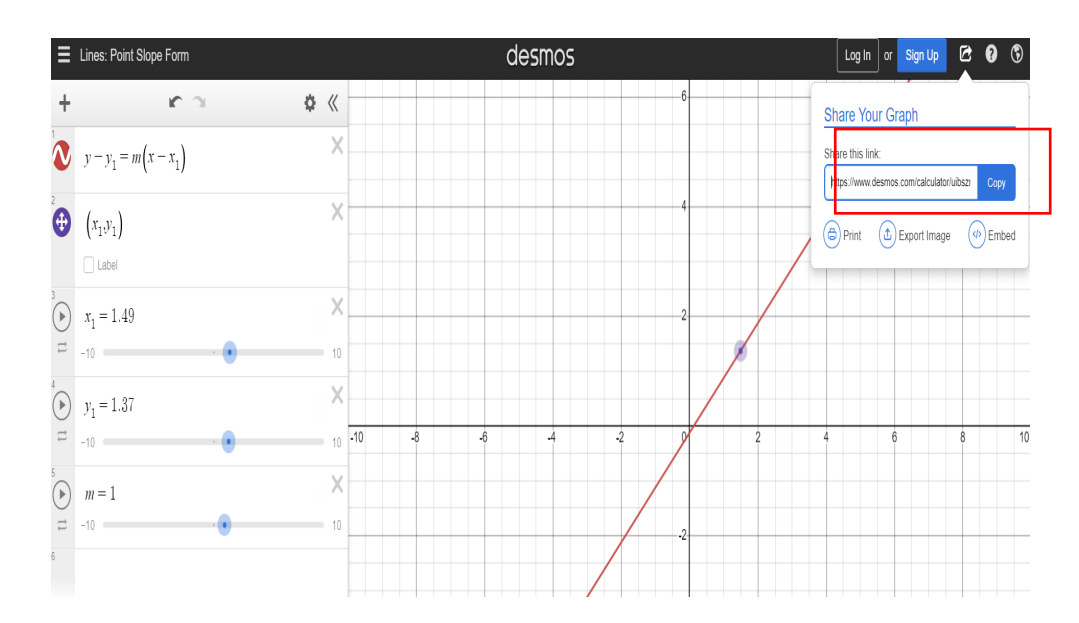

7. Untuk membuat graf baharu, pengguna hanya taipkan ungkapan fungsi dalam bar senarai ungkapan. Kalkulator akan segera melukis graf pada kertas graf. Berikut adalah penerangan menu yang terletak pada bahagian tepi kiri di dalam desmos.

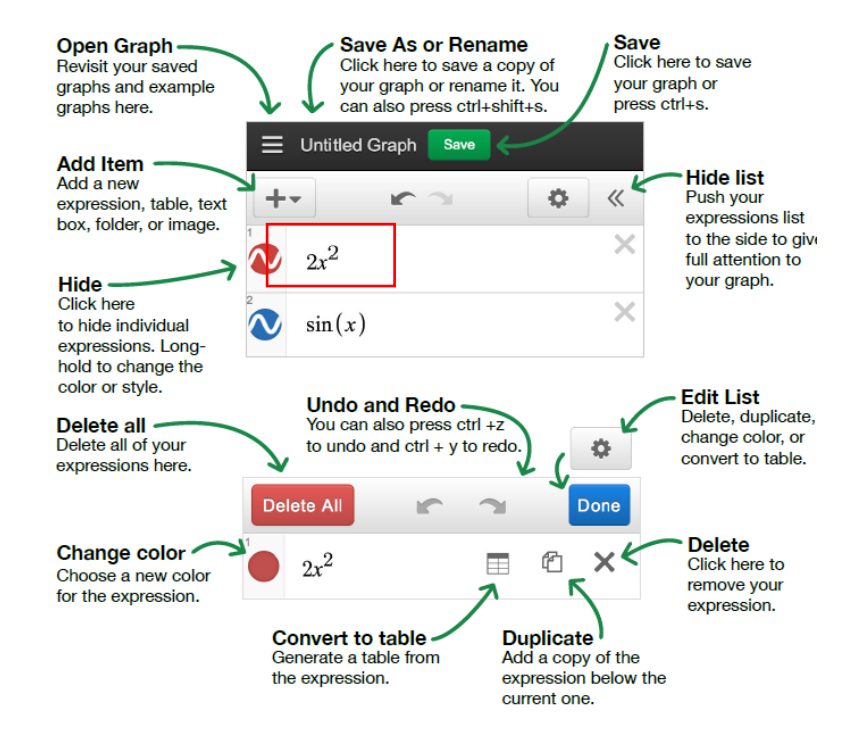

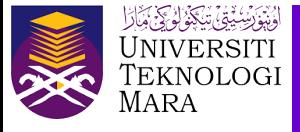

8. Kekunci *Setting*, *Zoom* dan *Language* yang disediakan boleh diubah. Oleh itu pengguna boleh tetapkan sendiri.

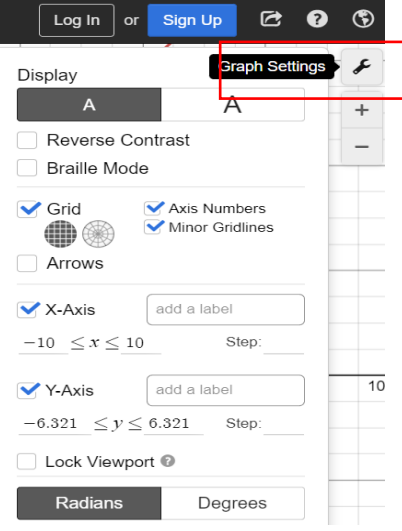

9. Kekunci *note*, *table* , *folder* dan *image* terletak di tepi kiri dengan menekan kekunci simbol +. Kekunci image ialah untuk memasukan sesuatu imej. Perisian kalkulator grafik *desmos* boleh digunakan untuk pemodelan matematik dimana persamaan boleh dibina untuk memodelkan objek sebenar atau aliran data. Maka kesan perubahan nilai pembolehuba utama boleh diterokai.

.

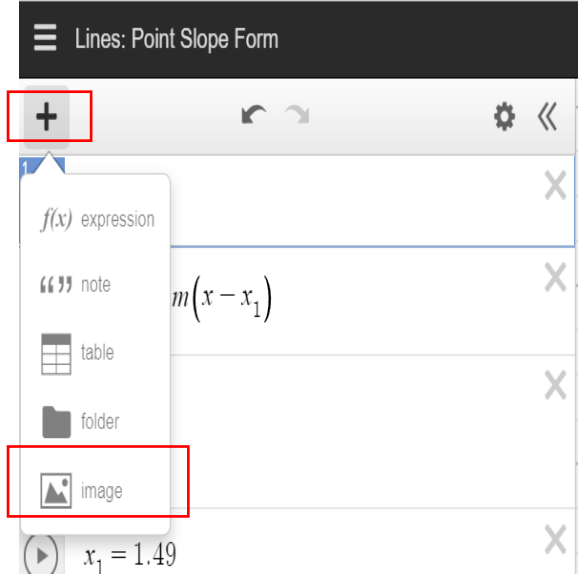

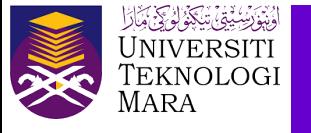

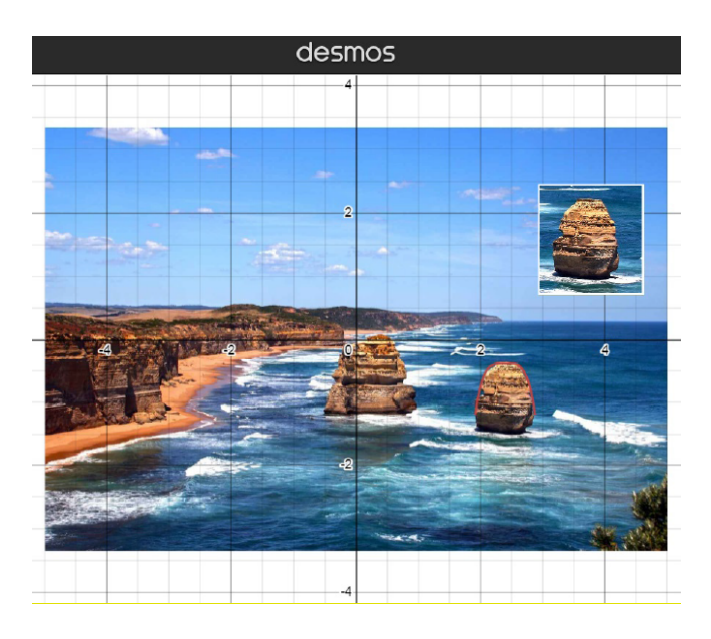

10. Kalkulator grafik desmos memainkan peranan penting sebagai pendekatan tambahan untuk pembelajaran matematik pelajar. Hal ini kerana kalkulator grafik *desmos* memberi peluang untuk mereka mengusai konsep EID iaitu *explore*, *investigate* dan *discover*. Dalam erti kata sebenar membantu pelajar dalam *Problem Solving Skills*.

Rujukan:https://mathematicsforstudents.wordpress.com/explore-graphs/user-guide-knowledge-base/

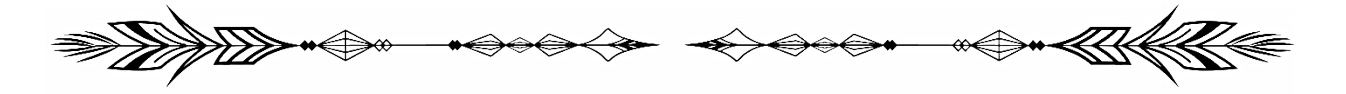